# **TIMEX Cycle Trainer ™ 2.0**

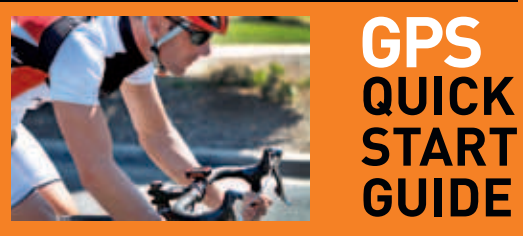

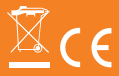

**NA/EU W280 242-095004**

#### Índice

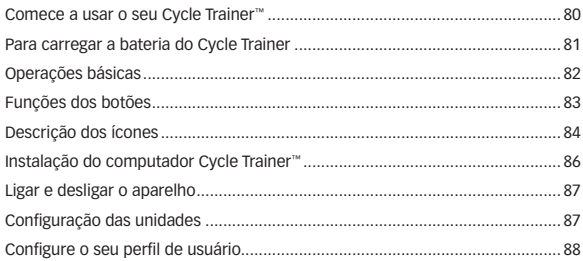

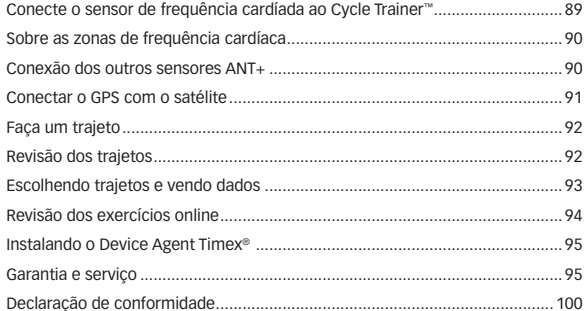

#### **Comece a usar o seu Cycle Trainer™**

O computador para bicicleta Timex Cycle Trainer™ 2.0 com painel de visores no guidom. Cinco visores de informação sobre ciclismo em tempo real fornecida por GPS, que inclui um sensor de frequência cardíaca e sensores de potência ANT+™ opcionais permitem-lhe acompanhar a sua performance e ajustar o seu trajeto nos mínimos detalhes.

Este guia contém tudo o que você necessita para começar a utilizar o seu computador Cycle Trainer™ incluindo as funções básicas de cada botão e com os requerimentos necessários para a sua configuração. Você também aprende como gravar o seu primeiro trajeto e como criar, e seguir um itinerário.

Para uma lista completa de funções e instruções detalhadas, consulte o manual do usuário em: **www.timex.com/manuals**

Para ver vídeos de treinamento visite: **www.youtube.com/timexusa**

#### **PARA CARREGAR A BATERIA DO CYCLE TRAINER**

Antes de usar o computador Cycle Trainer™ pela primeira vez, carregue a bateria durante pelo menos 4 horas.

Conecte a extremidade do cabo de USB com o conector maior a uma entrada USB do seu computador, com este ligado e, conecte a extremidade menor do cabo na entrada que está na

traseira do seu aparelho coberta com uma tampa de borracha.

Uma bateria totalmente carregada funciona durante 18 horas no modo de GPS completo.

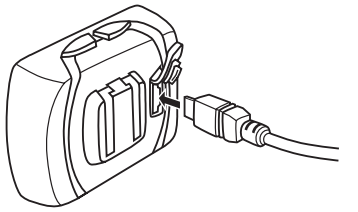

#### **Operações básicas**

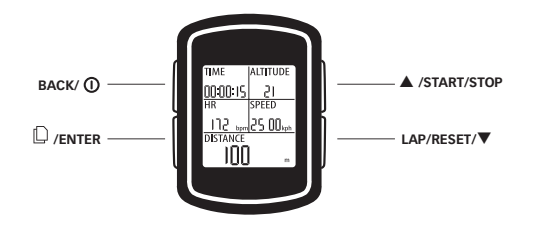

#### **Funções dos botões**  $BACK/D$

Mantenha pressionado durante 2 segundos para ligar e desligar o computador Cycle Trainer™. Pressione para ligar ou desligar a luz noturna. Nos menus, pressione para retornar a página anterior.

#### **/ENTER**

Pressione para passar pelas diferentes telas no modo de Speedometer (velocímetro). Mantenha pressionado para entrar nos menus principais. Nos menus, pressione  $\mathbb D$  /ENTER para selecionar a opção destacada.

#### p**/START/STOP**

Pressione para destacar o item anterior em uma lista. Pressione para iniciar ou parar o cronógrafo no modo de Speedometer (velocímetro). Pressione para diminuir a imagem em modo de Mapa.

#### **LAP/RESET/** q

Pressione para destacar o item seguinte em uma lista. Quando o cronógrafo está marcando em modo de Speedometer, pressione para gravar uma volta e começar a contar o tempo de uma nova volta. Quando o cronógrafo estiver parado no modo de Speedometer, pressione para salvar o trajeto e zerar o cronógrafo.

## **Descrição dos ícones**

Estes ícones podem aparecer nas telas da Hora e nos menus.

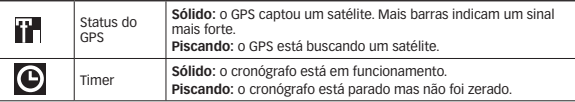

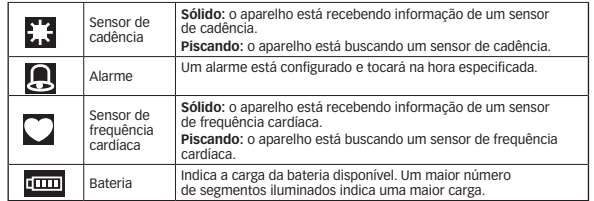

#### **Instalação do computador Cycle Trainer™**

Use as duas braçadeiras de plástico (zip ties) para prender o suporte de montagem a sua bicicleta e, em seguida, faça deslizar o aparelho no suporte de montagem. Os quatro furos no suporte permitem posicionar a base em qualquer posição, permitindo que o seu computador seja montado no guidom em qualquer direção.

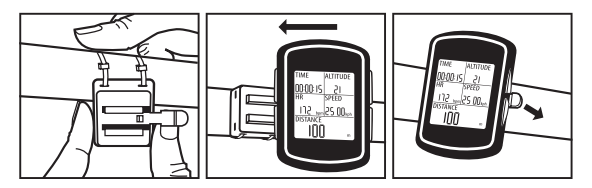

Pressione para trás na tecla de soltar para retirar o aparelho do suporte.

#### **Ligar e desligar o aparelho**

Manter pressionado  $\Phi$  cerca de 2 segundos para ligar e desligar o aparelho.

### **Configuração das unidades**

Observação – as configurações seguintes também podem ser feitas no seu computador com o Timex® Device Agent. Consulte a "Instalação do Device Agent" no manual do usuário online.

Escolha o sistema de medida no qual os seus dados de usuário, trajeto e navegação serão mostrados.

Você pode visualizar as unidades de distância e peso em unidades INGLESAS, MÉTRICAS ou NÁUTICAS.

Você pode visualizar as coordenadas do mapa na configuração padrão (DEFAULT) (graus e minutos), GOOGLE (graus, minutos e segundos) ou UTM (valores x- e y- do sistema Universal Transverso de Mercator).

1. Mantenha ENTER pressionado para abrir o menu principal. Destaque CONFIGURATION (configuração); depois, pressione ENTER.

- 2. Destaque SET SYSTEM (configurar o sistema); depois, pressione ENTER.
- 3. Destaque DISPLAY; depois, pressione ENTER.
- 4. Destaque UNITS (unidades); depois, pressione ENTER.
- 5. Destaque o campo de UNIT (unidade) ou COORDINATION (coordenação); depois, pressione ENTER.
- 6. Destaque as unidades que serão mostradas; depois, pressione ENTER.

## **Configure o seu perfil de usuário**

Digite o seu nome, sexo, data de nascimento, peso e altura para garantir a precisão dos cálculos da zona de frequência cardíaca e calorias.

- 1. Mantenha ENTER pressionado para abrir o menu principal. Destaque CONFIGURATION (configuração); depois, pressione ENTER.
- 2. Destaque USER PROFILE (perfil do usuário); depois, pressione ENTER.
- 3. Destaque a configuração a ser modificada; depois, pressione ENTER.
- 4. Destaque uma letra, número, sexo ou mês; depois, pressione ENTER.

## **Conecte o sensor de frequência cardíada ao Cycle Trainer™**

- 1. Certifique-se de manter uma distância de pelo menos 9,1 m de outros sensores de frequência cardíaca.
- 2. Umedeça os coxins do sensor de frequência cardíaca e prenda firmemente o sensor no peito, logo abaixo do esterno.

![](_page_6_Picture_14.jpeg)

- 3. Mantenha ENTER pressionado para abrir o menu principal. Destaque CONFIGURATION (configuração); depois, pressione ENTER.
- 4. Destaque ACCESSORIES (acessórios); depois, pressione ENTER.
- 5. Destaque SENSORS (sensores); depois, pressione ENTER.
- 6. Destaque HEART RATE (frequência cardíaca); depois, pressione ENTER.
- 7. Destaque SCAN (escaneamento); depois, pressione ENTER.

Observação – Quando SCAN (escaneamento) muda para ON (ligado), o computador conectou-se com o sensor.

#### **Sobre as zonas de frequência cardíaca**

Uma boa frequência cardíaca para aumentar a resistência aeróbica é 70 a 80% da sua frequência cardíaca máxima. Valores mais altos ou mais baixos o ajudarão a atingir objetivos diferentes.

O Cycle Trainer™ calcula automaticamente a sua frequência cardíaca máxima e as zonas de frequência cardíaca baseadas no seu sexo e idade. Contudo, você pode configurar zonas de frequência cardíaca personalizadas que você escolher. Consulte a Configuração das zonas de frequência cardíaca no manual do usuário completo disponível em: **www.timex.com/manuals**

### **Conexão dos outros sensores ANT+**

Você pode vincular os sensores combinados de velocidade e cadência, e os sensores de cadência, velocidade e potência com o ANT+. Consulte o manual do usuário online para obter maiores informações.

### **Conectar o GPS com o satélite**

Para obter a maior quantidade de informação possível do computador Cycle Trainer™, você necessita de ter o GPS conectado a um bom sinal de satélite.

O ícone na tela da hora indica o quanto forte é o sinal de GPS captado. Quando o ícone está piscando, o GPS está buscando um satélite. Quando o ícone está sólido, o GPS captou um satélite. Quanto mais barras tiver, mais forte é o sinal.

Para captar um sinal de GPS:

- 1. Vá para fora.
- 2. Afaste-se de construções e árvores altas.
- 3. Certifique-se de que o mostrador do computador Cycle Trainer™ está virado para o céu.
- 4. Fique parado até que o satélite tenha sido captado.

#### **Faça um trajeto**

Inicie o cronógrafo no modo de Speedometer para começar a cronometrar o trajeto. Enquanto o cronógrafo está trabalhando, o computador Cycle Trainer™ grava a velocidade, distância, trajeto, frequência cardíaca e outros dados.

- 1. Pressione START para iniciar a cronometragem.
- 2. Enquanto o cronógrafo está marcando, pressione  $\Box$  para passar através das telas para ver os dados do trajeto.
- 3. Pressione STOP para parar o cronógrafo e parar a gravação.
- 4. Enquanto o cronógrafo está parado, pressione RESET, destaque YES e pressione ENTER para zerar o cronógrafo e salvar o trajeto.
- 5. Destaque CONFIRM? (confirmar); depois, pressione ENTER.

## **Revisão dos trajetos**

Cada vez que você zera o cronógrafo no modo de Speedometer (e na função de treinamento, se você selecionar para gravar os dados), o trajeto é salvo. Você pode vê-lo nas telas ACTIVITY INFO (informação de atividade). Compare estes

trajetos salvos, para seguir o seu progresso ou seguir as rotas dos seus trajetos preferidos no mapa.

#### **Escolhendo trajetos e vendo dados**

Veja a lista de trajetos na tela de ACTIVITY INFO (informação da atividade) e selecione o trajeto que quer ver com mais detalhe.

- 1. Mantenha ENTER pressionado para abrir o menu principal. Destaque ACTIVITY (atividade); depois, pressione ENTER.
- 2. Destaque ACTIVITY INFO (informação da atividade); depois, pressione ENTER.
- 3. Destaque TRAINING INFO (informação do treinamento); depois, pressione ENTER.

Os trajetos salvos estão relacionados por data e hora. A hora, distância, velocidade média, passo médio, calorias queimadas e frequência cardíaca média do trajeto são mostrados no fundo da tela.

4. Para ver os detalhes do trajeto, pressione  $\triangle$  ou  $\nabla$  para escolher um trajeto; depois, pressione ENTER.

A tela com os detalhes do trajeto aparece. Você pode ver todos os dados guardados a partir do modo de Speedometer.

## **Revisão dos exercícios online**

Uma conta de instrutor Timex® grátis patrocinada por Training Peaks™ oferece ferramentas úteis para salvar e ver os dados do trajeto, e organizar o seu programa de treinamento baseado nos seus objetivos.

- 1. No seu browser da Web, navegue para **timexironman.com/deviceagent**
- 2. Clique no link **Create Account (criar conta)** no topo.
- 3. Digite a sua informação e clique em Submit.

## **Instalando o Device Agent Timex®**

O Device Agent é um software que você instala no seu computador. Ele permite-lhe conectar o aparelho Cycle Trainer™ ao seu computador para que você possa fazer a atualização do firmware, personalizar as configurações e baixar os exercícios.

- 1. No seu browser da Web, navegue para **www.timexironman.com/deviceagent**
- 2. Clique no link para baixar o Cycle Trainer™ 2.0.
- 3. Siga as instruções para instalar o Device Agent.

Consulte Como transferir trajetos para o Training Peaks no manual do usuário online para maiores informações sobre esta seção.

#### **Garantia e serviço**

#### **Garantia Internacional Timex (garantia limitada para os EUA)**

O seu produto GPS Timex® é garantido contra defeitos de fabricação pela Timex, por um período de UM ANO a partir da data original da compra.

A Timex Group USA, Inc. e suas filiais em todo o mundo reconhecerão esta Garantia Internacional.

Observe que a Timex poderá, por sua própria opção, consertar o seu produto Timex® instalando componentes novos ou totalmente recondicionados e inspecionados ou substituí-lo por um modelo idêntico ou similar.

#### **IMPORTANTE** – OBSERVE QUE ESTA GARANTIA NÃO COBRE DEFEITOS OU DANOS OCASIONADOS AO SEU PRODUTO:

- 1. após vencer o período de garantia;
- 2. se o produto não foi comprado originalmente de um revendedor Timex autorizado;
- 3. se for por consertos não executados pela Timex;
- 4. se for devido a acidentes, adulteração ou abuso e
- 5. se o defeito for no cristal, no suporte de montagem, na caixa do sensor, nos acessórios ou na bateria. A Timex poderá cobrar o custo de substituição de qualquer uma dessas peças.

ESTA GARANTIA E OS RECURSOS AQUI CONTIDOS SÃO EXCLUSIVOS E SUBSTITUEM TODAS AS OUTRAS GARANTIAS, EXPRESSAS OU IMPLÍCITAS, INCLUSIVE QUALQUER GARANTIA IMPLÍCITA DE COMERCIABILIDADE OU ADEQUAÇÃO A UM FIM PARTICULAR.

A TIMEX NÃO ASSUME NENHUMA RESPONSABILIDADE QUANTO A DANOS ESPECIAIS, INCIDENTAIS OU INDIRETOS. Alguns países e Estados não permitem limitações sobre garantias implícitas nem permitem exclusões ou limitações de danos, por isso, essas limitações poderão não se aplicar ao seu caso. Esta garantia lhe confere direitos legais específicos, bem como outros direitos os quais variam de um país para outro e de um Estado para outro.

Para obter o serviço de garantia, devolva o produto com GPS à Timex, a uma das filiais ou ao revendedor autorizado Timex onde o produto com GPS foi comprado, juntamente com o Cupom de Conserto original devidamente preenchido ou, somente nos EUA e no Canadá, o Cupom de Conserto original devidamente preenchido ou uma declaração por escrito identificando o seu nome, endereço, número de telefone, data e local da compra. Inclua com o relógio GPS o seguinte pagamento para cobrir as despesas de envio

(não se refere a custos de consertos): nos EUA, um cheque ou vale postal no valor de 8,00 dólares americanos; no Canadá, um cheque ou vale postal no valor de 7 dólares canadenses; no Reino Unido, um cheque ou vale postal no valor de 2,50 libras esterlinas. Nos outros países, a Timex lhe cobrará as despesas de envio. NUNCA INCLUA NENHUM ARTIGO DE VALOR PESSOAL NA SUA ENCOMENDA. Nos EUA, ligue para 1-800-328-2677 para obter informações adicionais sobre a garantia. No Canadá, ligue para 1-800-263-0981. No Brasil, ligue para +55 (11) 5572 9733. No México, ligue para 01-800-01-060-00. Na América Central, no Caribe, nas Bermudas e nas Bahamas, ligue para (501) 370-5775 (EUA). Na Ásia, ligue para 852-2815-0091. No Reino Unido, ligue para 44 208 687 9620. Em Portugal, ligue para 351 212 946 017. Na França, ligue para 33 3 81 63 42 00. Na Alemanha e Áustria: +43 662 88921 30. No Oriente Médio e a África, ligue para 971-4-310850. Para outras regiões, entre em contato com o representante autorizado ou distribuidor Timex para obter informações sobre garantia. Para facilitar a obtenção do serviço de fábrica, os revendedores participantes autorizados Timex no Canadá, nos EUA e em outros lugares podem fornecer um envelope pré-endereçado e pré-pago do local de consertos.

![](_page_11_Picture_104.jpeg)

#### **Declaração de conformidade**

**Nome do fabricante:** Timex Group USA, Inc. **Endereço do fabricante:** 555 Christian Road Middlebury, CT. 06762 Estados Unidos da América Declara que o produto: **Nome do produto:** Computador Timex Cycle Trainer 2.0 GPS com frequência cardíaca<br>M242, M503 Modelo número: Está em conformidade com as seguintes especificações:

#### **R&TTE: 1999/05/EC**

Padrões: EN 300 440-1 V1. 6.1 (2010-08) - M242 EN 300 440-2 V1. 4,1 (2010-08) - M242 EN 301.489-1 V1. 8.1 (2008-04) - M242 EN 301.489-3 V1. 4,1 (2002-08) - M242 EN 55022: 2006+A1: 2007, Class B - M242 EN 61000-4-2: 2009 - M242 EN 61000-4-3: 2006+A1: 2008+A2: 2010 - M242

EN 300 440-1 – V1.4.1: 2008 – M503 EN 300 440-2 – V1.2.1: 2008 – M503 EN 301 489-1 V1.8.1: 2008 – M503 EN 301 489-3 V1.4.1: 2002 – M503

#### **Emissões do aparelho digital**

**Imunidade**

Padrões: FCC Part 15, Subpart B, Class B - M242 CISPR 22: 1997, Class B - M242 ANSI C63.4: 2003 - M242

Padrões: EN 55022: 2006+A1: 2007, Class B - M242 EN 55024: 1998+A1: 2008+A2: 2003 - M242 & M503 IEC 61000-4-2: 2008 ED. 2.0 - M242 IEC 61000-4-3: 2006+A1: 2007 ED. 3,0 - M242 IEC 61000-4-8: 2009 ED. 2.0 - M242

## **LVD: 2006/95/EC**

 $PN$  60950-1: 2006 + A11: 2009 + A1: 2010 - M242 EN 60950-1/A11: 2009 – M503

Informações complementares: Este produto leva a marca CE obrigatória.

Agent Ramon Bayona, Director of QA & Regulatory Date: 12 Dec. 2011 Middlebury, CT. USA

©2011 Timex Group USA, Inc. TIMEX e CYCLE TRAINER são nomes comerciais da Timex Group B.V. e suas subsidiárias. ANT+ e o Logo ANT+ são marcas comerciais resgistradas da Dynastream Innovations, Inc.